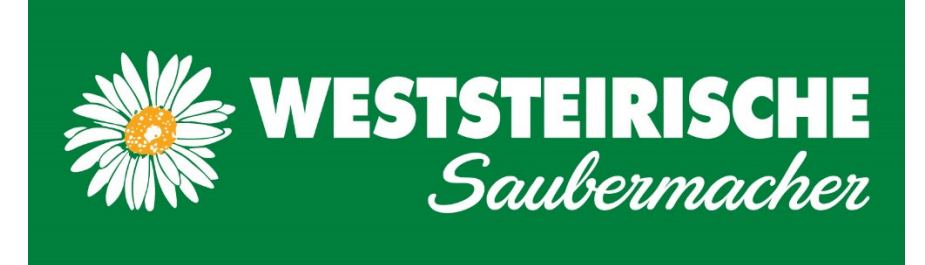

Liebe Bürgerinnen und Bürger,

hiermit möchten wir Sie über wichtige Neuerungen bzw. Verbesserungen zu Ihrer Bürgerkarte informieren. Ab sofort steht Ihnen zusätzlich zu Ihrer gewohnten Bürgerkarte die neue Infopoint-App zur Verfügung. Damit haben Sie Ihre Bürgerkarte in virtueller Form immer dabei.

Allgemein schreitet die Digitialisierung rasant voran, daher wollen wir Ihnen auch auf diesem Sektor alle Vorteile der modernen Technik bieten. Die Infopoint App steht Ihnen sowohl für Android als auch Apple Geräte zur Verfügung und kann über die jeweiligen App-Stores heruntergeladen werden.

Mit Ihrer virtuellen Bürgerkarte profitieren Sie in Zukunft von einer Vielzahl an Funktionen rund um Ihr Abfallsammelzentrum. So haben Sie beispielsweise jederzeit Ihre abgegebenen Abfallmengen im Blick, können die Öffnungszeiten am Abfallsammelzentrum einsehen und wenn Sie Ihre Bürgerkarte mal nicht dabei haben, reicht das Starten der App um an der Waage Ihres ASZs alle Services zu nutzen,die bislang nur mit der Karte möglich waren.

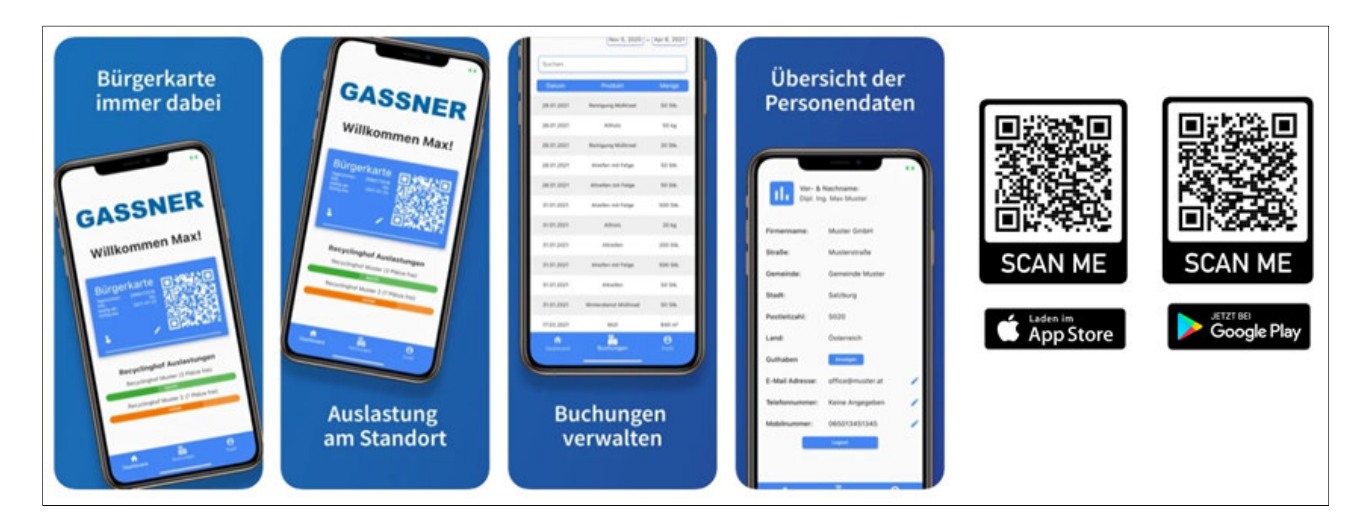

Nach erfolgtem Download aus dem jeweiligen App-Store müssen Sie sich einmalig anmelden bzw. registrieren. Dazu benötigen Sie die Informationen über die **TAG-Nr. der Bürgerkarte** sowie die **Kundennummer (EDV-Nr. im Kundenstamm)** aus dem Web-Portal, welche Sie bei den Kontaktpersonen auf der nächsten Seite vorab erhalten. Anschließend können Sie Ihre Emailadresse, sowie ein Wunsch-Kennwort wählen. Nach erfolgreicher Registrierung haben Sie nun Zugriff auf Ihre virtuelle Bürgerkarte, sowie alle damit verbundenen Vorteile. Alles gesammelt in einer App.

A*uf der Rückseite finden Sie noch eine Schritt für Schritt Anleitung zur Registrierung*

## **Kontakte für Ihre Kunden-/Karten-Daten vorab:**

- **Montag Donnerstag von 08:00 16:00 / Freitag von 08:00 14:00**  Frau **Sonja Aspeck (0664/80598-7106)** von der Weststeirischen Saubermacher GmbH Frau **Sabine Laros (03142/24988-7204)** von der KOMEX Abfallentsorgungsgesellschaft m.b.H.
- Alternativ erhalten Sie diese Auskunft auch im Bürgerbüro Ihrer Gemeinde zu den jeweiligen Öffnungszeiten

## **Registrierung WebConnect Infopoint App:**

 $\overline{\phantom{a}}$ 

- 1. Laden Sie die App aus dem jeweiligen App-Store herunter. (WebConnect Infopoint)
- 2. Nach erfolgtem Download und Installation, muss eine einmalige Registrierung durchgeführt werden. Sie starten diese, indem Sie einfach Ihre Bürgerkarte mittels NFC<sup>1</sup>-Leser (ausschließlich über Android-Geräte möglich) des Smartphone einscannen. Sollte Ihr Smartphone keine NFC Funktion unterstützen, können Sie alternativ die Tag-Nr. der Karte händisch eingeben.
- 3. Wurde die Karte korrekt erfasst, gelangen Sie zum Registrierungsprozess.
- 4. Um die Registrierung abzuschließen, müssen Sie noch Ihre Emailadresse und ein Wunschkennwort eingeben. (Hinweis: Das Kennwort muss mindestens 8 Zeichen lang sein und ein Sonderzeichen enthalten)
- 5. Nach erfolgreicher Registrierung erhalten Sie noch eine Account-Bestätigung per Email. Sobald der Account bestätigt wurde, können Sie die App nutzen.

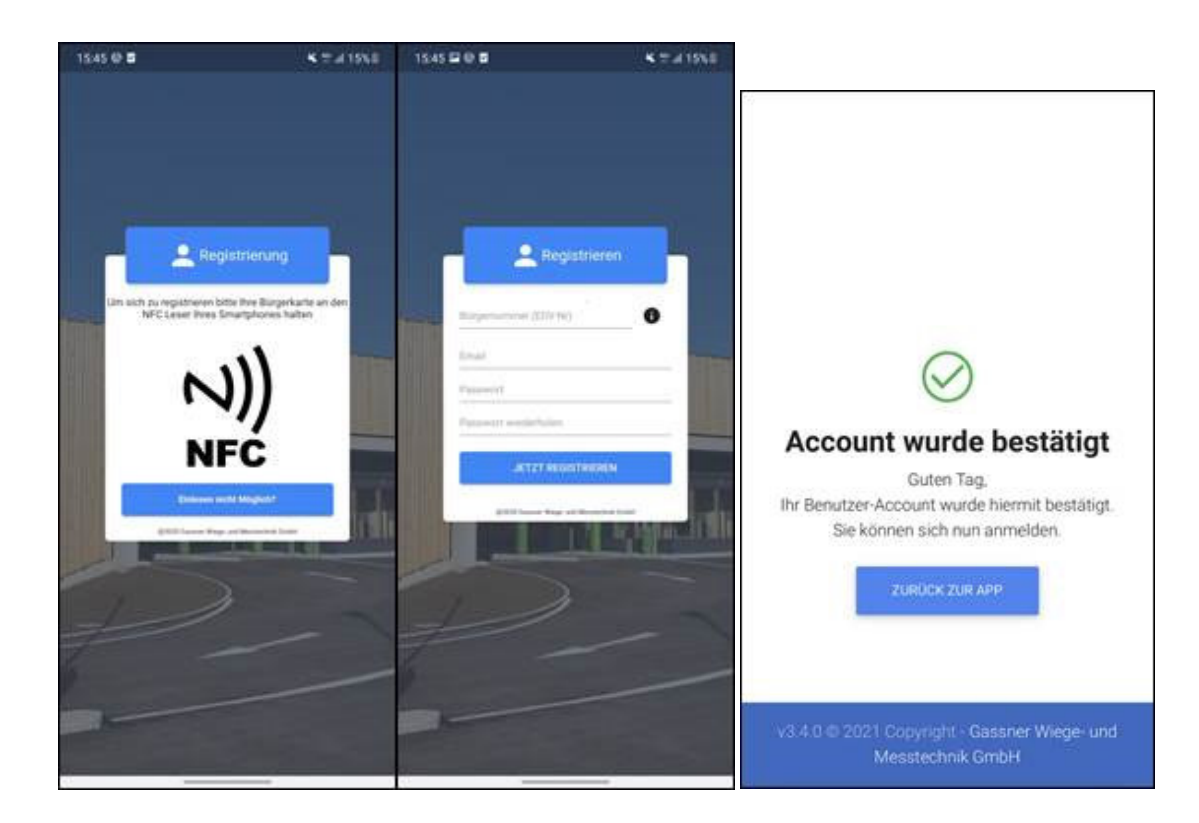

<sup>&</sup>lt;sup>1</sup> NFC steht für Near Field Communication und bedeutet "Nahfeldkommunikation". Über NFC (muss unter den Einstellungen aktiviert sein) kann Ihr kompatibles Smartphone Daten mit anderen NFC-fähigen Geräten (in diesem Fall mit dem integrierten Chip in der Karte) in der Nähe drahtlos austauschen.